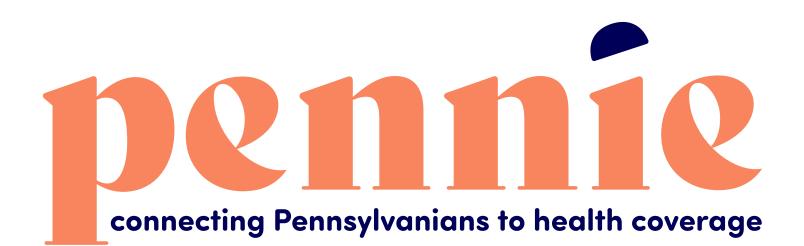

# Claiming your Pennie Profile

A stroll through Pennie's platform

PROPRIETARY & CONFIDENTIAL

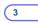

## **Step-by-Step Guide for Multi-Factor Authentication**

A Supplement To The Account Claiming Process

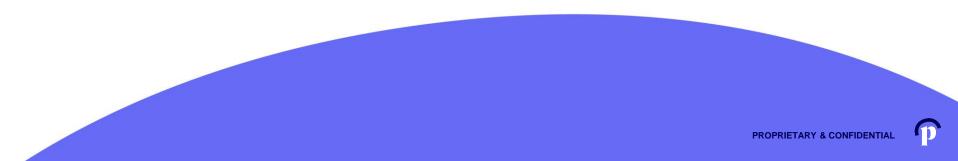

pennie connecting Pennsylvanians to health coverage

Dear Sam Elliot,

An account has been created for you on Pennie.

In order to access your account, eitner <u>click here</u> or oppy the following link into your web browser window:

https://enroll.pennie.com/hix/account/user/activation/d67e8866fbc842d28033712adc13f357

This is a one-time login and will expire after 60 days.

If you need further assistance, please contact Pennie at the toll-free number below.

Click on the link that you received in your notification from Pennie to claim your account.

It will take you to a secure portal to begin the account claiming process.

Thank you,

Pennie

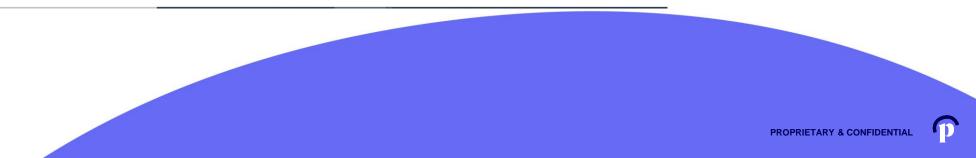

#### New Account Set-Up

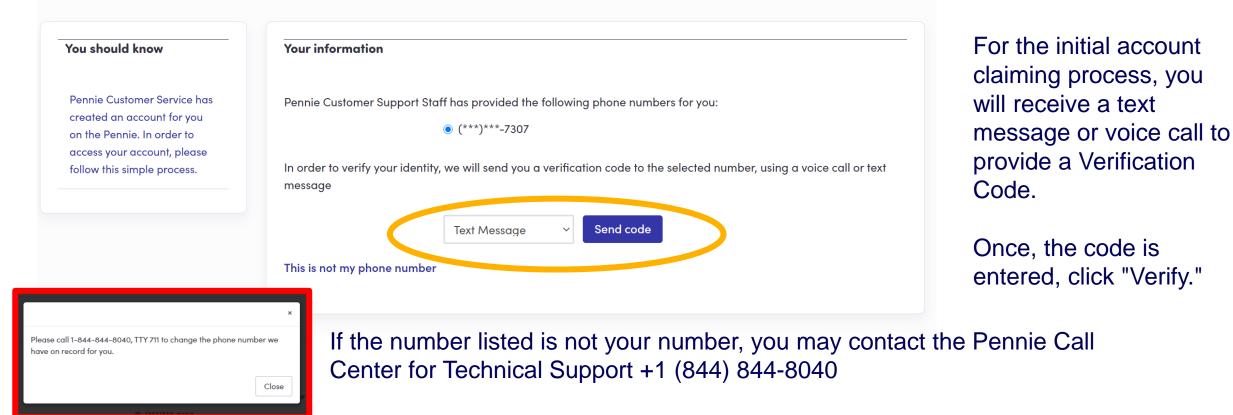

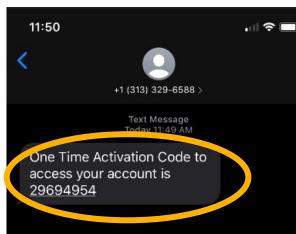

For the initial account claiming process, you will receive a text message or voice call to provide a <u>Verification Code</u>.

Once, the code is entered, click "Verify."

Remember: you may contact the Pennie Call Center for Technical Support +1 (844) 844-8040

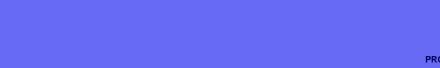

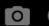

Dennie connecting Pennsylvanians to health coverage

| ds on this form marked with an asterisk (*) are required.<br>Information |                                                                   |                                                                                        |                                  |                                        |
|--------------------------------------------------------------------------|-------------------------------------------------------------------|----------------------------------------------------------------------------------------|----------------------------------|----------------------------------------|
| First Nome • Patty                                                       |                                                                   |                                                                                        | All fields on this form marked w | ith an asterisk (*) are required.      |
| Lost Nome + McBride                                                      |                                                                   |                                                                                        | Basic Information                |                                        |
| Email Address • patty.mcbride@yopmail.co                                 |                                                                   |                                                                                        |                                  |                                        |
| confirm Email Address * patty.mcbride@iyopmail.co                        |                                                                   |                                                                                        | <b>E</b> 1 <b>N</b>              |                                        |
| Phone Number • 😧 717 460 7307                                            |                                                                   |                                                                                        | First Name *                     | Kim                                    |
| urity Question                                                           |                                                                   |                                                                                        | Last Name 4                      |                                        |
| Security Question* What is your oldest                                   | New Agent Account Set-Up                                          |                                                                                        | Last Name •                      | Lee                                    |
| sibling's middle name?                                                   | All fields on this form marked with an asteriak (*) are required. |                                                                                        | En al Address A                  |                                        |
| james                                                                    | Basic Information                                                 |                                                                                        | Email Address •                  | kim.lee@yopmail.com                    |
| Password                                                                 | First Name • Jassico                                              |                                                                                        | Confirm Frendl Address t         |                                        |
| Possword -                                                               | Last Nome • jones                                                 |                                                                                        | Confirm Email Address •          | kim.lee@yopmail.com                    |
| Confirm Password •                                                       | Email Address * jessica.jones@yopmail.com                         |                                                                                        | Phone Number * 😮                 | 717 100 7007                           |
| I have read and agree to the Privacy<br>Policy                           | Confirm Email Address • jessica jones@yopmail.com                 |                                                                                        | Priorie Number • 😈               | 717 460 7307                           |
|                                                                          | Phone Number + 0 257 660 2307                                     |                                                                                        | Security Question                |                                        |
| Cancel                                                                   | Security Question                                                 |                                                                                        |                                  |                                        |
|                                                                          | Security Question*                                                | New Entity Account Set-Up                                                              | Security Overtient               |                                        |
|                                                                          | What is your oldest<br>sibling's middle name?                     |                                                                                        | Security Question*               | What is your oldest                    |
|                                                                          | james                                                             | All fields on this form marked with an asteriak (*) ore required.<br>Basic Information |                                  | sibling's middle name?                 |
|                                                                          | Set Password                                                      | First Name • Seaded                                                                    |                                  |                                        |
|                                                                          | Postword +                                                        | Loid Name • Long                                                                       |                                  | james                                  |
|                                                                          | Confirm Password •                                                | Enail Address + sandra longiliyopmail.com                                              |                                  | Jumes                                  |
|                                                                          | D I have read and agree to the Privacy                            | Confirm Emoil Address + sandra long@yopmail.com                                        | Set Password                     |                                        |
|                                                                          | Policy                                                            | Phone Number + 9 717 660 7307                                                          |                                  |                                        |
|                                                                          | Cancel                                                            | Security Question                                                                      | Password •                       | •••••                                  |
|                                                                          | $\sim$                                                            | Security Question*                                                                     |                                  |                                        |
|                                                                          |                                                                   | What is your oldest<br>sibling's middle normal                                         | Confirm Password *               | •••••                                  |
|                                                                          |                                                                   | james                                                                                  |                                  |                                        |
|                                                                          |                                                                   | Set Password                                                                           |                                  | ☑ I have read and agree to the Privacy |
|                                                                          |                                                                   | Poteword *                                                                             |                                  | Policy                                 |
|                                                                          |                                                                   | Coofirm Password *                                                                     |                                  |                                        |
|                                                                          |                                                                   | Z I have read and agree to the Privacy                                                 |                                  | Cancel                                 |
|                                                                          |                                                                   | I have read and agree to the Privacy<br>Policy                                         |                                  |                                        |
|                                                                          |                                                                   | Cance                                                                                  |                                  |                                        |

Depending upon your user role, you will verify your name, contact information, sets a security question, and an account password.

Click "Submit" when ready to claim your Pennie Account.

PROPRIETARY & CONFIDENTIAL

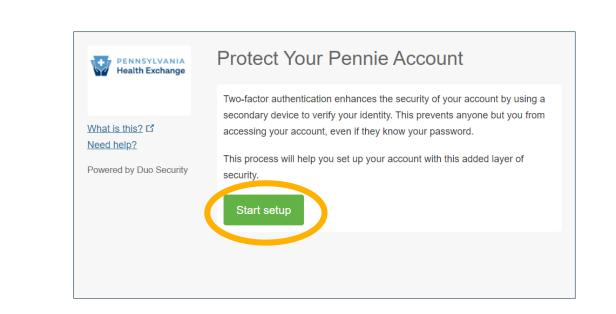

connecting Pennsylvanians to health coverage

Click "Start Setup" to begin your Pennie Multi-Factor Authentication process.

Help & Support -

Log In

For security, you will be asked for your Multi-Factor Authentication code each time you log into your Pennie Account.

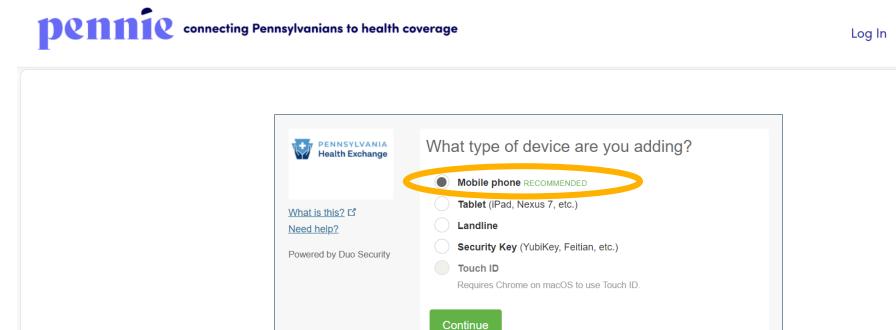

You will need to add a device to perform the Multi-Factor Authentication each time you log into your Pennie account.

Help & Support -

Mobile phone is the recommended option.

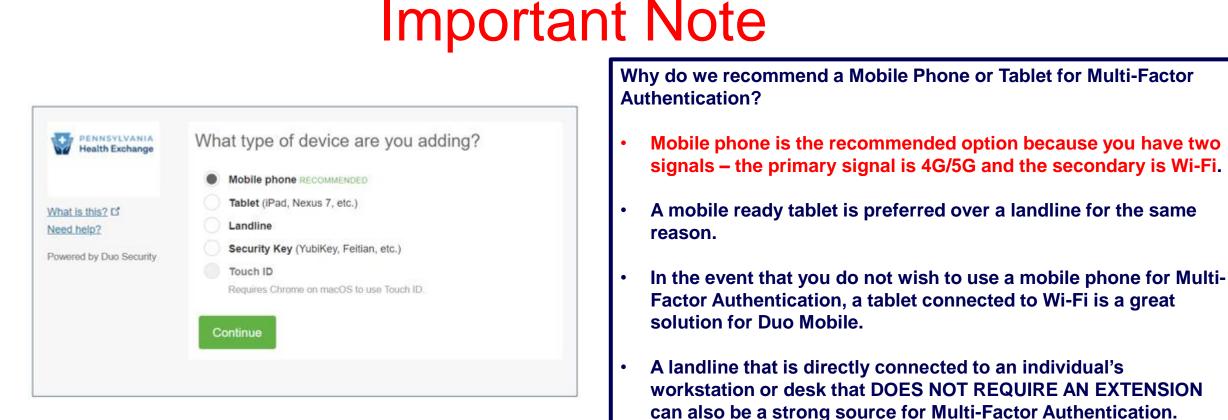

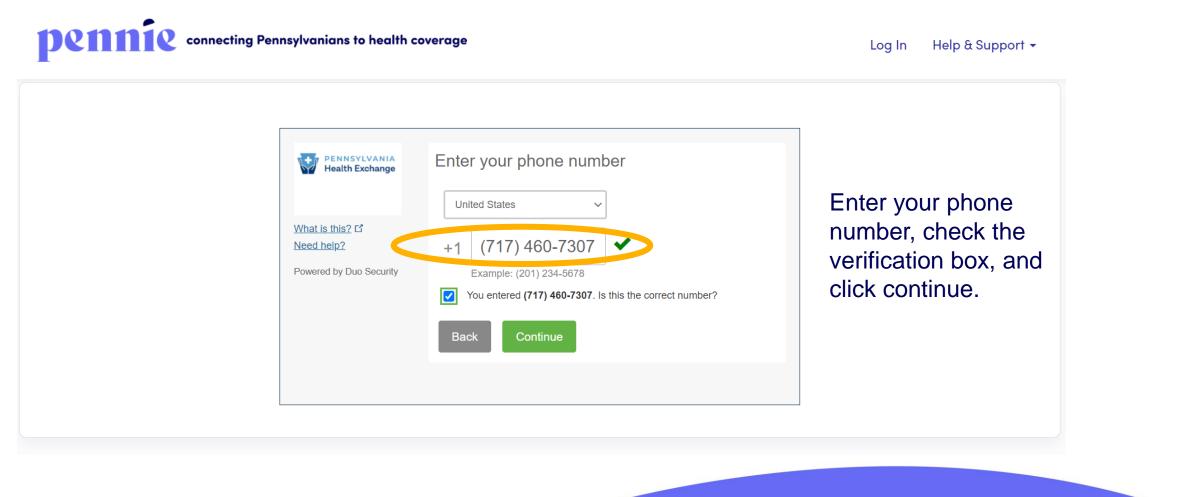

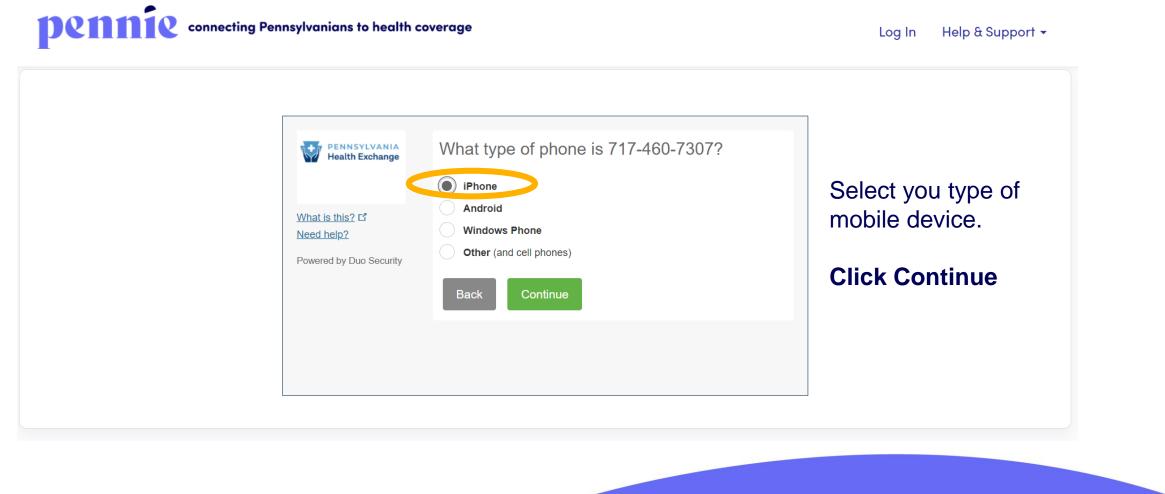

**Connecting Pennsylvanians to health coverage** 

Log In Help & Support -

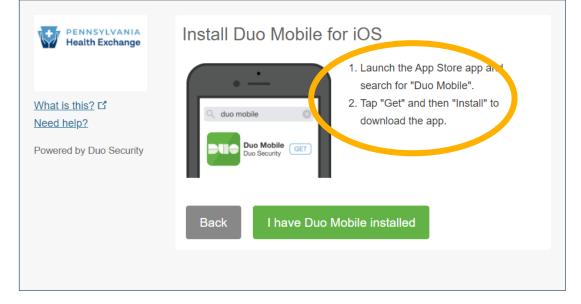

Download Duo Mobile app onto your mobile device.

The next page shows an example of what the download looks like from the App Store.

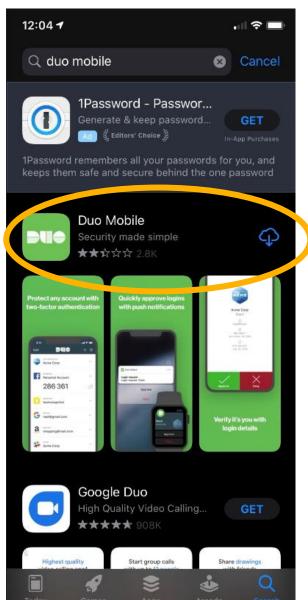

Visit the App Store

Download Duo Mobile app onto your mobile device.

When you have the app downloaded, click "I have Duo Mobile installed" to proceed.

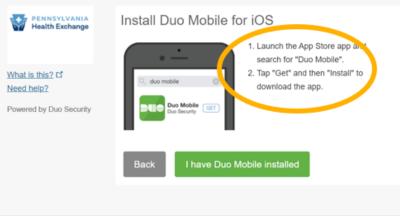

PROPRIETARY & CONFIDENTIAL

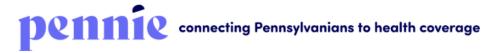

Log In Help & Support 🗸

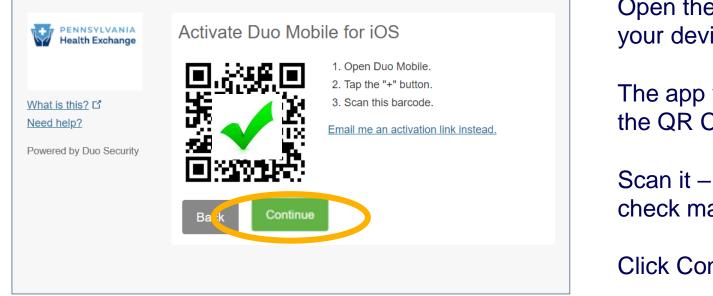

Open the Duo Mobile app on your device.

The app will ask you to scan the QR Code on your screen.

Scan it – you will see a green check mark appear.

Click Continue to proceed.

| pennie connecting Pennsy | vlvanians to health coverage |                                                          | Log In Help & Support 🗸                                                                              |
|--------------------------|------------------------------|----------------------------------------------------------|----------------------------------------------------------------------------------------------------|
|                          | Log In                       |                                                          |                                                                                                    |
|                          |                              | Sam.Elliot@gmail.com Remember Me Log In Forgot password? | Welcome to your Pennie Account.<br>Enter Your Email Address<br>Enter Your Password<br>Click "Log In" |

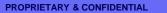

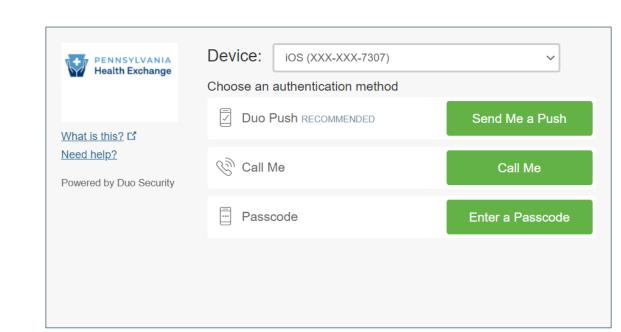

For Multi-Factor Authentication, you will have the option to select a push notification to Duo Mobile, a call, or you can enter a pass code that has been sent to you via text message.

Log In Help & Support -

connecting Pennsylvanians to health coverage

(17

| What is this? []                      | Device: iOS (XXX-XXX-7307)<br>Choose an authentication method | ~                |
|---------------------------------------|---------------------------------------------------------------|------------------|
|                                       | Duo Push RECOMMENDED                                          | Send Me a Push   |
| Need help?<br>Powered by Duo Security | 🛞 Call Me                                                     | Call Me          |
|                                       | Passcode                                                      | Enter a Passcode |
|                                       |                                                               |                  |
| Pushed a login request to y           | our device                                                    | Cancel           |

You will see a blue notification at the bottom of the page when your Duo Push Notification has been sent to your mobile device.

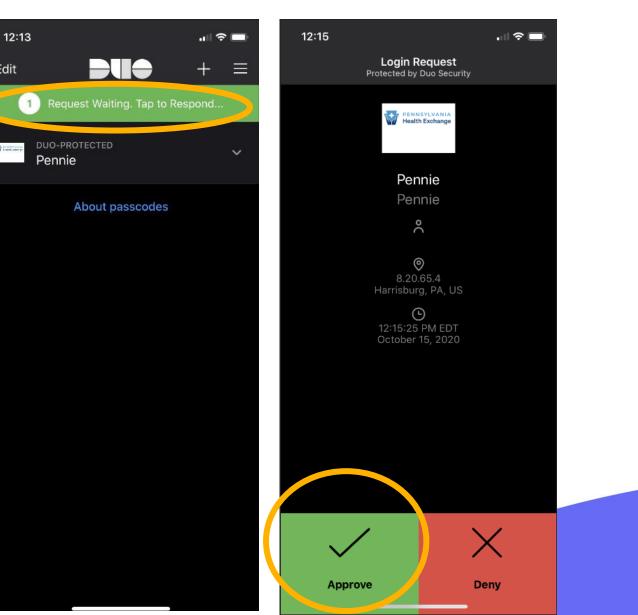

Edit

In the Duo Mobile App, you will see one push notification awaiting your verification.

Click the "Approve" box to verify that it is you who are logging into your Pennie account.

|           | Home 🕫 Individuals 👻 My Infor                                                                        | mation -                                                        |                                           | 🕷 👔 Help & Support + My Account + |                                           |
|-----------|----------------------------------------------------------------------------------------------------|-----------------------------------------------------------------|-------------------------------------------|-----------------------------------|-------------------------------------------|
|           | Dashboard                                                                                            |                                                                 |                                           |                                   | Depending upon your user role, yo         |
|           |                                                                                                    |                                                                 |                                           |                                   | will now have secure access to the        |
|           | Quick Links         O Pending Delegation<br>Requests         A My Profile         Add New Individual | Pollegation Your Enrollments - Part 30 Days Generic Californiat |                                           |                                   | appropriate Dashboard for your user role. |
|           | Access Code                                                                                          | RATHOM GOLD SUVE BONZE<br>PATHOM GOLD SUVER BONZE               |                                           |                                   |                                           |
|           |                                                                                                    |                                                                 | pennie                                    |                                   | 🕷 🥵 Help & Support + My Account +         |
|           |                                                                                                    |                                                                 | Home Individuals - My Infe                | ormation -                        |                                           |
| pennie 20 | 20 Pennie 🎫 Privacy Policy                                                                           |                                                                 | Dashboard                                 |                                   |                                           |
|           |                                                                                                    |                                                                 | Quick Links                               | Enrollment History                |                                           |
|           |                                                                                                    |                                                                 | Pending Individuals                       |                                   |                                           |
|           |                                                                                                    |                                                                 | O Pending individuals                     |                                   |                                           |
|           |                                                                                                    |                                                                 | Add New Individual                        |                                   | ents - Past 30 Days                       |
|           |                                                                                                    |                                                                 | My Profile Add New Individual Access Code | Enrollment Type                   |                                           |
|           |                                                                                                    |                                                                 | My Profile     Add New Individual         | Enrollment Type                   | ents - Past 30 Days                       |
|           |                                                                                                    |                                                                 | My Profile Add New Individual Access Code | 0 0 0 0                           |                                           |

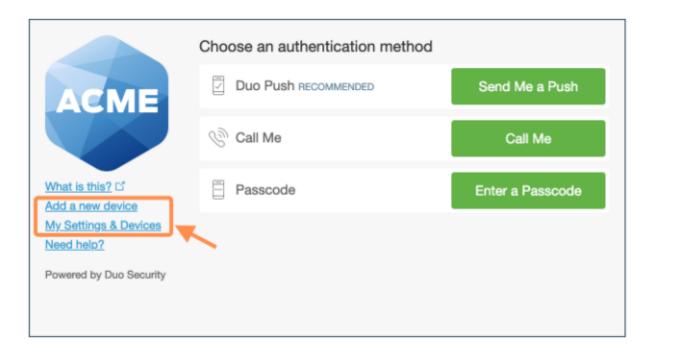

After passing primary authentication, users see Add a New Device and My Settings & Devices links on the Duo two-factor authentication page.

Duo authentication is required for access to the self-service pages.

PROPRIETARY & CONFIDENTIAL

| ACME                                | My Settings & Devices                                       |
|-------------------------------------|-------------------------------------------------------------|
|                                     | Wy Pixel 734-555-7081 Device Options                        |
|                                     | + Add another device                                        |
| What is this? 더<br>Add a new device | Default Device: My Pixel 734-555-7081                       |
| My Settings & Devices<br>Need help? | When I log in: Ask me to choose an authentication method \$ |
| Powered by Duo Security             | Back to Login Saved                                         |

Users can quickly add another authentication device with the Add a New Device utility, while clicking My Settings & Devices prompts the user to complete two-factor authentication, then shows the device management portal.

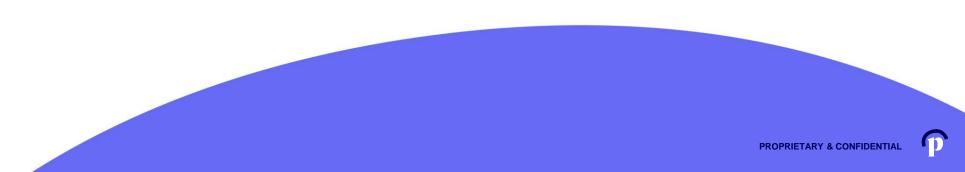

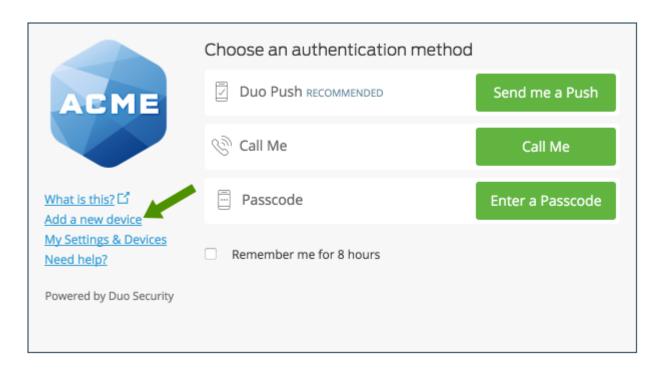

## To start enrolling a new device, click **Add a new device**.

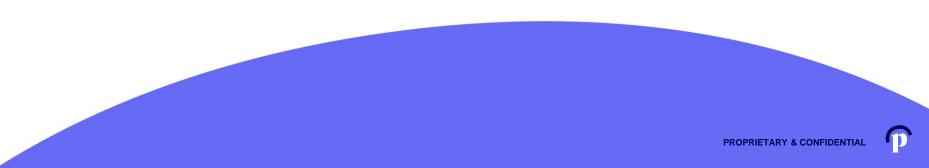

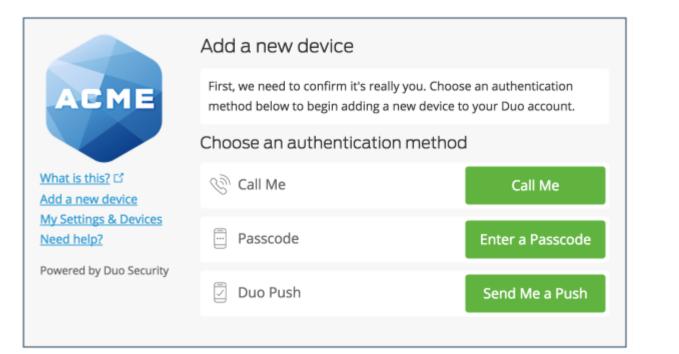

Choose an authentication method and complete two-factor authentication to begin adding your new device.

If you're adding a new device to replace one that you previously activated for Duo Push, don't select the Duo Push authentication method on this page unless you still have the original device.

If you don't have the original device, but you have a new device with the same phone number, then you can authenticate with a phone call or SMS passcode.

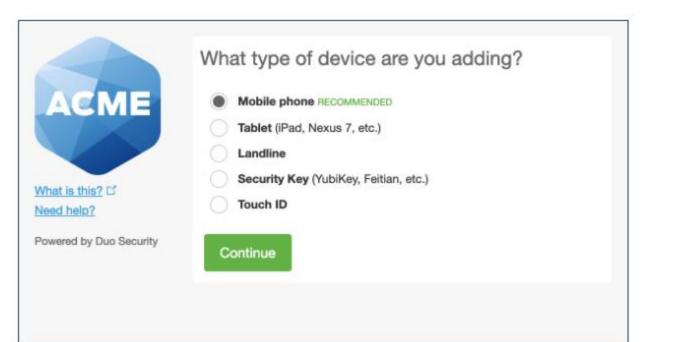

Proceed with the device enrollment process.

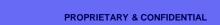

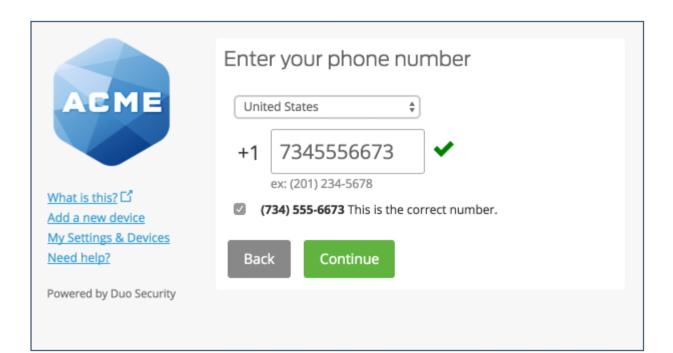

Enter and confirm the second phone's number.

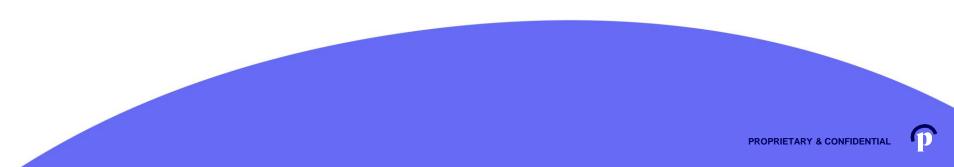

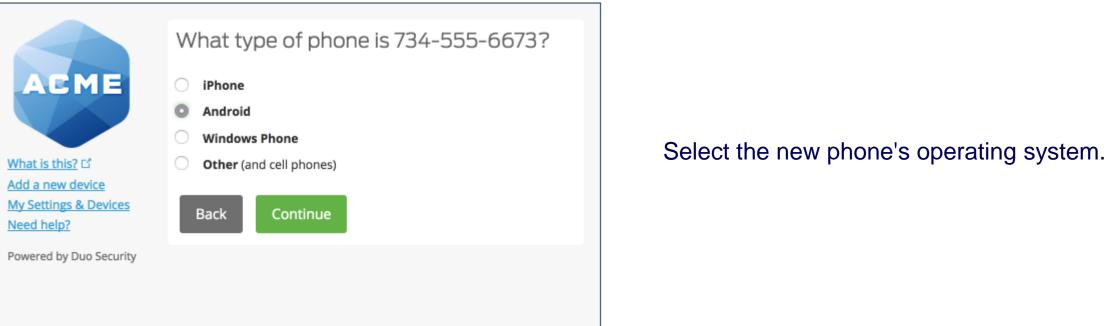

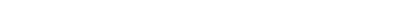

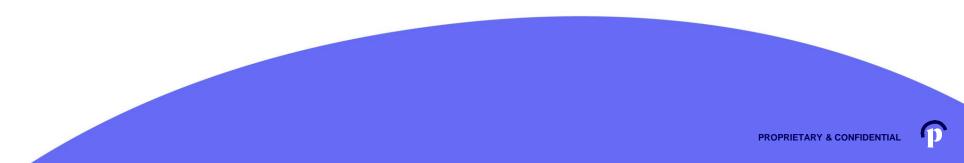

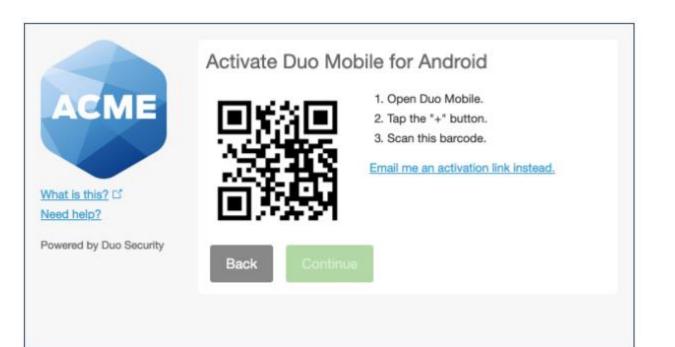

Install Duo Mobile on the new phone and scan the barcode to activate.

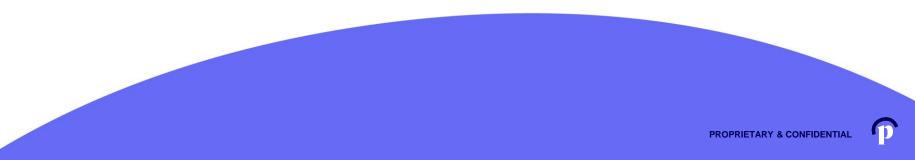

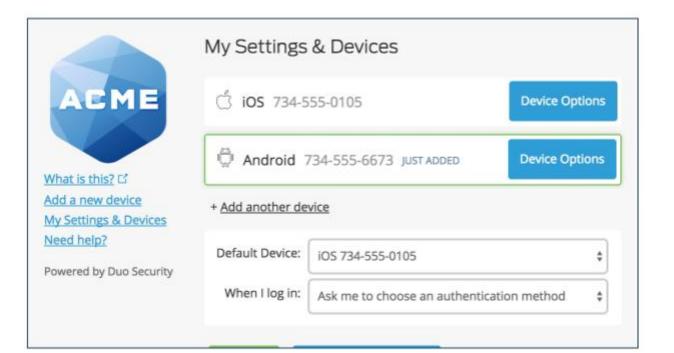

The new phone is added and listed with your other enrolled devices. You can click **Add another device** to start the enrollment process again and add another authenticator.

PROPRIETARY & CONFIDENTI

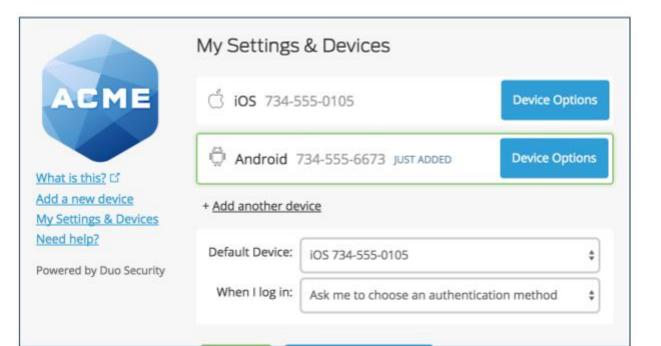

The new phone is added and listed with your other enrolled devices.

You can click **Add another device** to start the enrollment process again and add another authenticator.

Additional information regarding Duo Mobile Settings can be found here:

https://duo.com/docs/self-service-portal

#### Visit pennie.com, click Support and Assisters

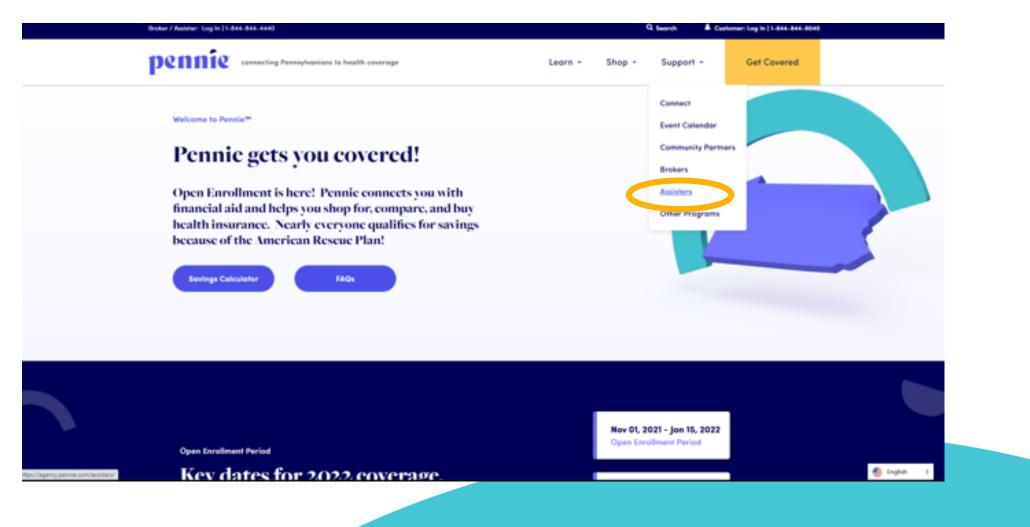

(31

#### Visit the Pennie Assister Resource page and click Create An Account: <u>https://agency.pennie.com/assisters/</u>

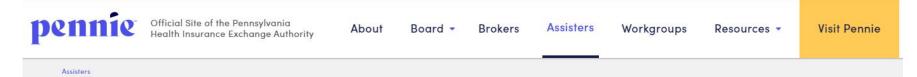

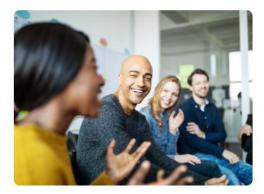

#### **Get Certified**

Assisters are vital to the entire Pennie ecosystem, designed to provide a space for health insurance accessibility.

The Pennie-Certified Assister Training for OEF 2022 is now available! To access both the nev Pennie-Certified Assister Training and the Recertification Training for current Pennie Assiste is, click here

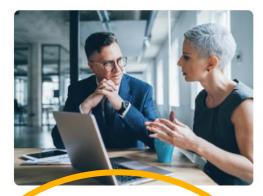

#### **Create An Account**

If you are a Certified Pennie Assister looking to create your account, please contact your **Enrollment Entity Manager**. Your Enrollment Entity Manager will have the system privileges to "add new assister". If you do not have an Enrollment Entity Manager, please visit this link to establish your organization's Enrollment Entity Account and your assister account. Please note: it is important to have separate email addresses/usernames for your Enrollment Entity Account and your assister account within the Pennie platform.

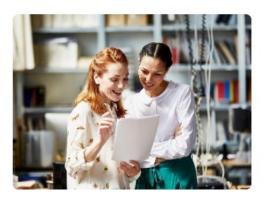

#### Get Help

Assister FAQs

Assister Lunch & Learns

Meets the 3rd Wednesday of every month from 12:30 pm to 1:00 pm.

Assister Resources Call 1-844-844-4440

Watch: Assister Lunch & Learn Series

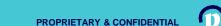

If you are an Enrollment Entity Manager, you can create your organization's account here: <u>https://enroll.pennie.com/hix/account/signup</u>

| pennie connecting Pennsylvanians to health coverage | ,                                                                                      |
|-----------------------------------------------------|----------------------------------------------------------------------------------------|
|                                                     | New Entity Account Set-Up                                                              |
|                                                     | All fields on this form marked with an asterisk (*) are required.<br>Basic Information |
|                                                     | First Name *                                                                           |
|                                                     | Last Name *                                                                            |
|                                                     | Email Address * scoyeager@pa.gov<br>Confirm Email Address *                            |
|                                                     | Phone Number * 😧                                                                       |
|                                                     | Security Question* Select ~                                                            |
|                                                     |                                                                                        |
|                                                     | Set Password *                                                                         |
|                                                     | Confirm Password *                                                                     |

Dennie connecting Pennsylvanians to health coverage

Log In Help & Support +

#### New Entity Account Set-Up

| All fields on this form marked wi | th an aster                                | risk (*) are | required.                  |
|-----------------------------------|--------------------------------------------|--------------|----------------------------|
| Basic Information                 |                                            |              |                            |
| First Name *                      | Sandra                                     |              |                            |
| Last Name *                       | Long                                       |              |                            |
| Email Address •                   | sandra.long@yopmail.com                    |              |                            |
| Confirm Email Address •           | sandra.long@yopmail.com                    |              |                            |
| Phone Number * 😮                  | 717                                        | 460          | 7307                       |
| Security Question                 |                                            |              |                            |
| Security Question+                | What is your oldest vibling's middle name? |              |                            |
|                                   | james                                      |              |                            |
| Set Password                      |                                            |              |                            |
| Password *                        | •••••                                      | •••          |                            |
| Confirm Password *                | •••••                                      | •••          |                            |
|                                   | I have<br>Policy                           | read and     | agree to the <b>Priv</b> o |
|                                   | Cance                                      | Subr         | nit                        |

Enter the Name and Contact Information for the Organization's <u>Account Manager</u>.

This is the person responsible for management of the organization's Pennie Account.

Later CEO, CFO, and Executive/Owner information will be collected.

#### Steps

1. Entity Information

2. Populations Served

3. Locations and Hours

4. Contact Information

5. Assisters

#### 6. Document Upload

#### 7. Payment Information

These are the seven steps that Entities need to follow to set up to claim their Pennie Entity Account.

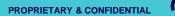

Step 1: Entity Information

# Very Important

Entity Type \* O In-Person Assistance

- Certified Navigator Entities
- O Certified Application Counselor
- In-Person Assistance Independent CACs (Non-Cognosante Assister Network)
- Navigation Organization Only for Members of Cognosante Assister Network
- Certified Application Counselor (CAC) CACs or CAC Designated Organizations (CDOs) (Non-Cognosante Assister Network)

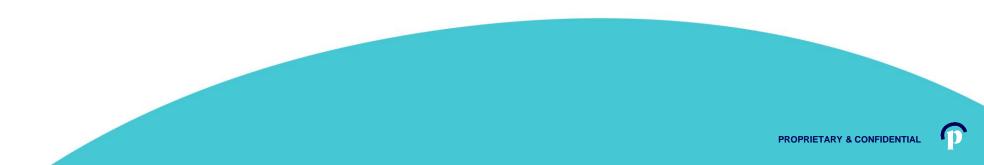

#### pennie connecting Pennsylvanians to health coverage

Step 1: Entity Information Steps Entity Type \* O In-Person Assistance Certified Navigator Entities 2. Populations Served Certified Application Counselor 3. Locations and Hours Entity Name \* Community Assisters 4. Contact Information Business Name (Legal) \* Community Assisters 5. Assisters Primary Email Address \* sandra.long@yopmail.com 6. Document Upload Primary Phone Number\* 717 460 7307 **Enter Primary** 7. Payment Information Secondary Phone Number XXX XXX XXX Entity/Organizational How would you like for us to 😐 Email contact you? O Phone ○ Fax Information O Mail Fax xxx xxx xxxx Federal Tax ID • 912834756 State Tax ID • 98765432101 Organization Type \* Community Clinic ~ Counties Served • Jefferson × Clearfield × Elk × Did your organization O Yes receive an Outreach and Education Grant? No Next

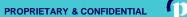

37

🎁 🚰 My Account 🗸

pennie connecting Pennsylvanians to health coverage

| Steps                                  | Step 2: Populations Served                                                           |                                        |
|----------------------------------------|--------------------------------------------------------------------------------------|----------------------------------------|
| <ul> <li>Entity Information</li> </ul> | > Languages                                                                          |                                        |
| 2. Populations Served                  | Check all languages of your target population and specify percentages accordingly.   |                                        |
| 3. Locations and Hours                 | > Ethnicities                                                                        |                                        |
| 4. Contact Information                 | Check all ethnicities of your target population and specify percentages accordingly. |                                        |
| 5. Assisters                           | > Industries                                                                         | Enter Languages,                       |
| 6. Document Upload                     | Check all industries that apply, and provide percentages per industry.               | Ethnicities, and                       |
| 7. Payment Information                 | Back Next                                                                            | Industries served by the organization. |

pennie 2020 Pennie M Privacy Policy

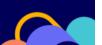

🇌 🚰 🛛 My Account -

\_\_\_\_\_

PROPRIETARY & CONFIDENTIAL

pennie connecting Pennsylvanians to health coverage

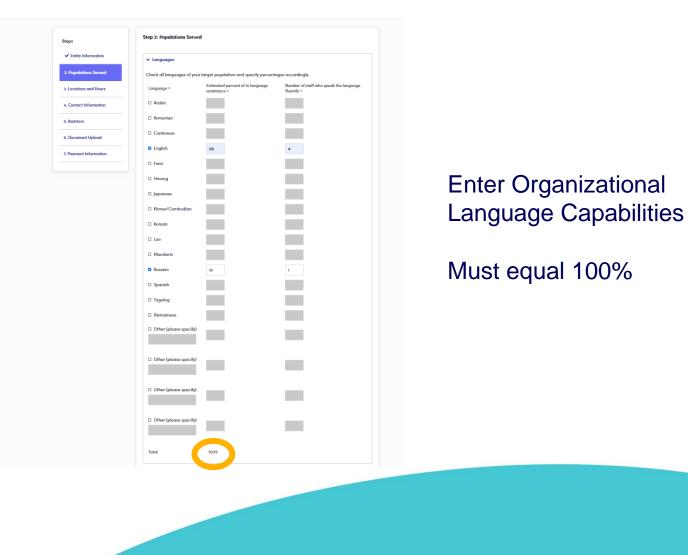

1

pennie connecting Pennsylvanians to health coverage

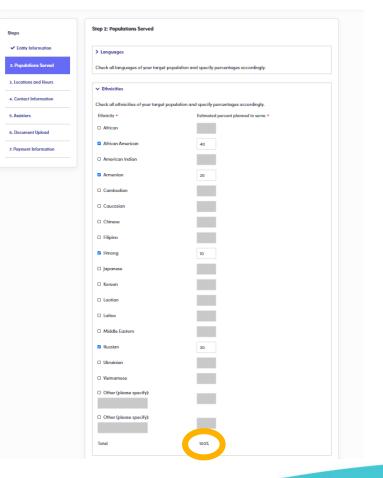

Enter the predominant ethnicities served by the organization

Must equal 100%

pennie connecting Pennsylvanians to health coverage

| rved Check all languages of | your target population and specify per  | centages ac  | cordingly.               |  |
|-----------------------------|-----------------------------------------|--------------|--------------------------|--|
| ours > Ethnicities          |                                         |              |                          |  |
| lion                        | your target population and specify perc |              |                          |  |
| Chiefe di Minischief di     | your ranger population and specify parc | annagas acc  | orungij.                 |  |
| ✓ Industries                |                                         |              |                          |  |
| Check all industries the    | t apply, and provide percentages per in | idustry.     |                          |  |
| Industries *                | E                                       | stimated per | rcent planned to serve * |  |
| Agriculture                 |                                         | 80           |                          |  |
| Automotive                  |                                         |              |                          |  |
| Construction                |                                         | 10           |                          |  |
| Consumer Goods a            | nd Services                             |              |                          |  |
| Energy                      | i                                       |              |                          |  |
| Financial Services          | i i i                                   |              |                          |  |
| Food and Beverage           |                                         | 10           |                          |  |
| Health Care                 | 1                                       |              |                          |  |
| Housing and Real E          | istate                                  |              |                          |  |
| Manufacturing               |                                         |              |                          |  |
| Printing and Publis         | hing                                    |              |                          |  |
| Sales                       |                                         |              |                          |  |
| Telecommunication           | ns and Technology                       |              |                          |  |
| Transportation              |                                         |              |                          |  |
| C Other (please spec        | ify)                                    |              |                          |  |
|                             |                                         |              |                          |  |
| Other (please special)      | ify)                                    |              |                          |  |
| Total                       |                                         | 100%         |                          |  |
|                             |                                         |              |                          |  |

Enter predominant industries served by your organization

Must equal 100%

pennie connecting Pennayluanions to health coverage

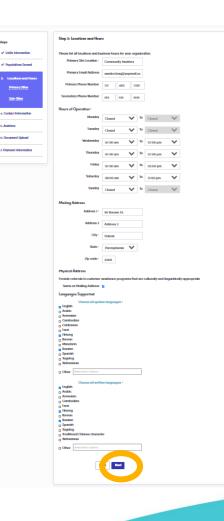

For your primary business location, plese enter contact information, hours of operation, and languages spoken and written.

PROPRIETARY & CONFIDENTIAL

| pennie connecting Penns | ylvanians to health coverage           |                                                                    | 🎢 🔐 My Account 👻                      |
|-------------------------|----------------------------------------|--------------------------------------------------------------------|---------------------------------------|
|                         | Steps                                  | Step 3: Location and Hours - Sub-Site                              |                                       |
|                         | <ul> <li>Entity Information</li> </ul> | In this section, you will add all of your organization's sub-sites |                                       |
|                         | ✓ Populations Served                   | Add Sub-Site                                                       |                                       |
|                         | ✓ Locations and Hours                  | Back                                                               | Done                                  |
|                         | Primary Sites                          |                                                                    |                                       |
|                         | ✓ <u>Sub-Sites</u>                     |                                                                    |                                       |
|                         | 4. Contact Information                 |                                                                    | If your organization has more than or |
|                         | 5. Assisters                           |                                                                    | location, you may add sub-sites here  |
|                         | 6. Document Upload                     |                                                                    |                                       |
|                         | 7. Payment Information                 |                                                                    | Otherwise, click Done to move on to   |
|                         |                                        |                                                                    | Contact Information.                  |

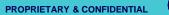

pennie constig Perspirates to ball coverage

| -                                        | Skep is Locovan and Hours - Suo-Sixe                                                                                                    |
|------------------------------------------|----------------------------------------------------------------------------------------------------|
| of Individuantian                        |                                                                                                    |
| ✓ Entry Information ✓ Populations Served | In this section, you will call of your organization's sub-allow<br>AACEAA-2206                                                                                                    |
| ✓ Leasting and them.                     | Enk Ener                                                                                                    |
| Printer The                              | Sub Sile News- Community Anishen - 5                                                                                                    |
| * <u>20.000</u>                          | Pienery Tanal Addess services long@papersil.or                                                                                                    |
| A Contract Information                   | Primary Phone Mathleer 20 500 7102                                                                                                    |
| C. Andrew                                | Samashary Phone Marchare ma ma man                                                                                                    |
| 6. Document Optional                     | Hean of Operation 1                                                                                                    |
| 3. Populati Information                  | Handay aracan V b aracan V                                                                                                    |
|                                          | handay arac-m V h arac-m V                                                                                                    |
|                                          | Wednesday (Alabian V) Is (200 pm V)                                                                                                    |
|                                          | Thereby DOD on V Is DOD ym V                                                                                                    |
|                                          | Inday Notice V                                                                                                    |
|                                          | Industry Canad V Is Count V<br>Service Canad Service Service Serv |
|                                          |                                                                                                    |
|                                          | Maang Azzena<br>Addema 1- Xili Hum 3                                                                                                    |
|                                          | Address 2 Address 2                                                                                                    |
|                                          | City: Tuth Could                                                                                                    |
|                                          | Inder Pressphere 🐦                                                                                                    |
|                                          | Zy code: MAD                                                                                                    |
|                                          | начеся уахын                                                                                                    |
|                                          | Tana a Maleyhilan g                                                                                                    |
|                                          | Additions 1 100 M Main: Thread                                                                                                    |
|                                          | Address 2 Address 2                                                                                                    |
|                                          | Dity Path.Com/                                                                                                    |
|                                          | Data Presspect V                                                                                                    |
|                                          | Zymels Hatc                                                                                                    |
|                                          |                                                                                                    |
|                                          | Nyadama (anggangan (palan) ali linai anggig) -<br>Bi Englada<br>O Analas                                                                                                    |
|                                          | a American<br>a Combination                                                                                                    |
|                                          | Contenses<br>p Tensi                                                                                                    |
|                                          | a Manag                                                                                                    |
|                                          | g Plantain                                                                                                    |
|                                          | C Turnin                                                                                                    |
|                                          | o Trading<br>O Victorean                                                                                                    |
|                                          | o Char Learning Index of End and a                                                                                                    |
|                                          | n Fraglada                                                                                                    |
|                                          | o Andras<br>o Armanian<br>o Conduction                                                                                                    |
|                                          |                                                                                                    |
|                                          | Common                                                                                                    |
|                                          | g Banian<br>g Tyrmith                                                                                                    |
|                                          | g Tagalag<br>g Taulitana Chinas sharastar                                                                                                    |
|                                          | o Valenman                                                                                                    |
|                                          | Color Interview                                                                                                    |
|                                          |                                                                                                    |
|                                          |                                                                                                    |

To Add a sub-site, simply enter the sub-site name, contact information, hours of operation, and languages spoken/written at that sub-site.

When complete, click "Save Sub-Site."

#### pennie connecting Pennsylvanians to health coverage

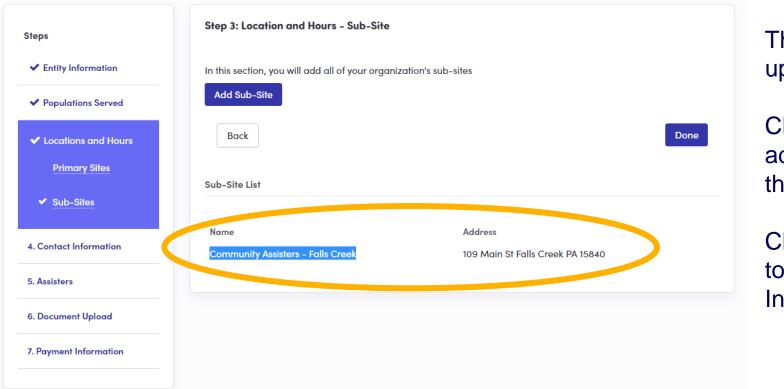

The sub-site now shows up in your Sub-Site List.

Click "Add Sub-Site" to add another location to the list.

Click "Done" to advance to organizational Contact Information.

#### pennie connecting Pennsylvanians to health coverage

| ation                           |                                                                                                    |                                                                                                    |                                                                                                    |
|---------------------------------|----------------------------------------------------------------------------------------------------|----------------------------------------------------------------------------------------------------|----------------------------------------------------------------------------------------------------|
| eople in you                    | r organizat                                                                                                    | tion.                                                                                                    |                                                                                                    |
|                                 |                                                                                                    |                                                                                                    |                                                                                                    |
| • Sandro                        | 1 Long                                                                                                    |                                                                                                    |                                                                                                    |
| il • sandra                     | ı.long@yop                                                                                                    | omail.cor                                                                                                    |                                                                                                    |
| r • 717                         | 460                                                                                                    | 7307                                                                                                    |                                                                                                    |
| er <sub>xxx</sub>               | xxx                                                                                                    | XXXX                                                                                                    |                                                                                                    |
| d? O Primo                      | ary Phone                                                                                                    | ie                                                                                                    |                                                                                                    |
|                                 |                                                                                                    |                                                                                                    |                                                                                                    |
| • lim Liu                       |                                                                                                    |                                                                                                    |                                                                                                    |
| il • jim.liu(                   | @yopmail.c                                                                                                    | om                                                                                                    |                                                                                                    |
| r • 717                         | 460                                                                                                    | 7307                                                                                                    |                                                                                                    |
| er 🙀                            | ххх                                                                                                    | XXXX                                                                                                    |                                                                                                    |
| d? O Primo<br>O Secol<br>O Mail | ary Phone<br>Indary Phon                                                                                                    | 10                                                                                                    |                                                                                                    |
|                                 | eople in you<br>a Sandro<br>i Sandro<br>r Z17<br>er XXX<br>ke Email<br>d <sup>2</sup> Primo<br>O Primo<br>O Mail<br>a Jim Liu<br>r Z17<br>er Jim Liu<br>a Email<br>d <sup>2</sup> Primo<br>O Primo<br>O Mail<br>a Secor<br>O Rail | eople in your organizat<br>Sandra Long<br>Sandra Long@yop<br>r* 717 460<br>er xxx xxx<br>ke e Email<br>O Primary Phone<br>O Secondary Phor<br>Mail<br>* Jim Liu<br>* 717 460<br>er [xxx xxx<br>ke e Email<br>0 Primary Phone<br>C Mail<br>* 717 460<br>er [xxx xxx]<br>* 717 460<br>• 717 460<br>• 717 • 717 460<br>• 717 • 717 • 7 | eeople in your organization.<br>Sandra Long<br>isandra.long@yopmail.cor<br>r 717 460 7307<br>xxx xxx xxxx<br>e Email<br>O Primary Phone<br>O Mail<br>fr 1/17 460 7307<br>ijm.liu@yopmail.com<br>r 717 460 7307<br>er [xx xxx xxx xxx<br>b Email<br>O Primary Phone<br>O Mail |

Add the Primary Contact/Executive Officer for your organization.

Add the Financial Officer for your organization.

pennie connecting Pennsylvanians to health coverage

| Steps                                  | Step 5: Assisters                                            |
|----------------------------------------|--------------------------------------------------------------|
| <ul> <li>Entity Information</li> </ul> | will provide information about this organization's assisters |
| ✓ Populations Served                   | Add Assister                                                 |
| ✓ Locations and Hours                  | Back                                                         |
| ✓ Contact Information                  |                                                              |
| 5. Assisters                           |                                                              |
| 6. Document Upload                     |                                                              |
| 7. Payment Information                 |                                                              |
|                                        |                                                              |

Just click "Add Assister" to add those in your organization who serve as assisters.

Click "Done" if you have none to enter.

pennie 2020 Pennie M Privacy Policy

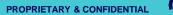

pennie connecting Permaphaniana to health coverage

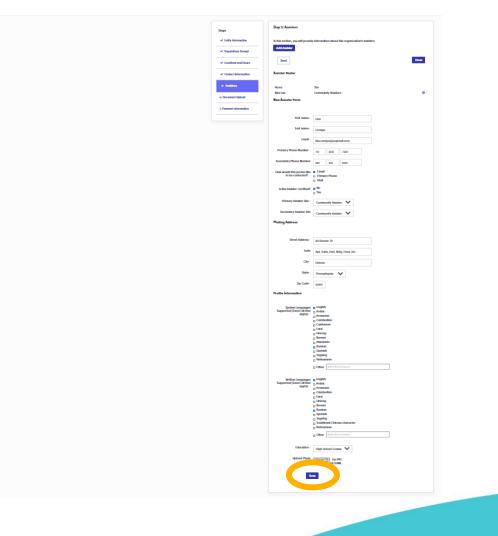

Enter the Assister's name, contact information, location information, and language profile.

Click "Save" to add the Assister.

If you are encountering a format error while adding Pennie Assisters to your Enrollment Entity Account, please note that you will need to enter 0000 (four zeros) before the Assisters PA Registration Number.

| Assister Certification# •                                       | 897330 Enter valid certification number |
|-----------------------------------------------------------------|-----------------------------------------|
| Assister Information                                            |                                         |
| Nam                                                             | Deve de marco Querra il sur             |
| Phone Numbe                                                     | er (717) 867-5309                       |
| Secondary Phone Numbe<br>How would you like us to contac<br>you | ct phone                                |
| Is this Assister Certified                                      | d? Yes                                  |
| Assister Certification                                          | # 0000897330                            |
| Primary Assister Sit                                            | te Community Assistance Network         |

#### Quick Tip:

Always use four zeros before the six-digit Assister registration number.

#### pennie connecting Pennsylvanians to health coverage

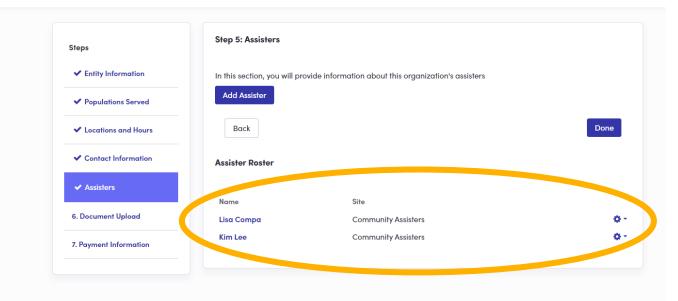

The new assisters are now added and can claim their accounts via an email notification and secure link.

Click "Done" to continue to Document Upload.

#### pennie connecting Pennsylvanians to health coverage

| Steps                                   | Step 5: Assisters             |                                                      |      |
|-----------------------------------------|-------------------------------|------------------------------------------------------|------|
| <ul> <li>Entity Information</li> </ul>  | In this section, you will pro | vide information about this organization's assisters |      |
| ✓ Populations Served                    | Add Assister                  |                                                      |      |
| <ul> <li>Locations and Hours</li> </ul> | Back                          |                                                      | Done |
| <ul> <li>Contact Information</li> </ul> | Assister Roster               |                                                      |      |
| ✓ Assisters                             |                               |                                                      |      |
|                                         | Name                          | Site                                                 |      |
| 6. Document Upload                      | Lisa Compa                    | Community Assisters                                  |      |
| 7. Payment Information                  | Kim Lee                       | Community Assisters                                  | Sec. |

#### NOTE:

If you need to edit the information that you entered for an Assister, simply click the edit gear in the righthand corner.

#### pennie connecting Pennsylvanians to health coverage

| Steps                                   | Step 6: Document Upload                                                  |
|-----------------------------------------|--------------------------------------------------------------------------|
| <ul> <li>Entity Information</li> </ul>  | In this section, you can upload documents in support of your application |
| ✓ Populations Served                    | Upload document Choose File No file chosen<br>File size limit is 5 MB.   |
| <ul> <li>Locations and Hours</li> </ul> | Nothing found to display.                                                |
| <ul> <li>Contact Information</li> </ul> | Back                                                                     |
| <ul> <li>Assisters</li> </ul>           |                                                                          |
| 6. Document Upload                      |                                                                          |
| 7. Payment Information                  |                                                                          |

In the initial claiming of your organization's Pennie Entity Account, please upload a copy of your organization's Pennsylvania Assister License.

If you cannot locate the document, it may be added after account creation.

PROPRIETARY & CONFIDENTIAL

| Steps <ul> <li>Entity Information</li> <li>Populations Served</li> <li>Locations and Hours</li> <li>Contact Information</li> <li>Contact Information</li> <li>Contact Information</li> <li>Contact Information</li> <li>Contact Information</li> <li>Comment Upload</li> </ul> Comment Upload | Dennie connecting Penns | ylvanians to health coverage           |                    |                |      |
|----------------------------------------------------------------------------------------------------|-------------------------|----------------------------------------|--------------------|----------------|------|
| <ul> <li>✓ Populations Served</li> <li>✓ Locations and Hours</li> <li>✓ Contact Information</li> <li>✓ Assisters</li> <li>✓ Document Upload</li> </ul>                                                                                                    |                         | Steps                                  | File uploaded succ | ×<br>essfully. |      |
| Date     File Name     Remove       Contact Information     Sep 30, 2020     Training Certificate of Completion.jpg     Remove       Assisters     Back     Next                                                                                                    |                         | <ul> <li>Populations Served</li> </ul> |                    |                |      |
| ✓ Document Upload                                                                                                    |                         |                                        |                    |                |      |
| 7. Payment Information                                                                                                    |                         |                                        | Back               |                | Next |
|                                                                                                    |                         | 7. Payment Information                 |                    |                |      |

When you upload your organization's PA Assister License from the Pennsylvania Department of Insurance or any other document, you will see a confirmation message when the upload is successful.

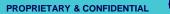

#### pennie connecting Pennsylvanians to health coverage

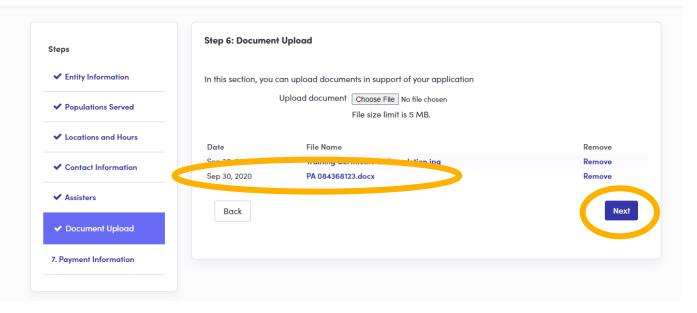

When you upload your organization's PA Assister License from the Pennsylvania Department of Insurance or any other document, you will see a confirmation message when the upload is successful.

Click "Next" to continue.

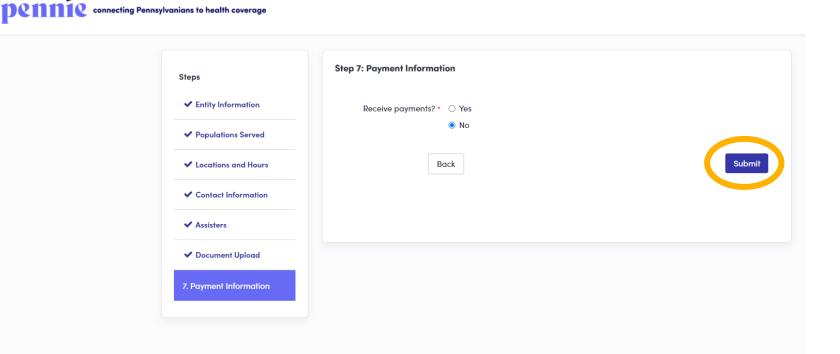

Does your organization receive payment?

If so, select "Yes."

If not, select "No."

Select "Submit" if you are ready to complete your Pennie Entity Account Registration.

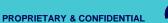

#### pennie connecting Pennsylvanians to health coverage

| Steps                                  | Step 7: Payment Information | on                                  |      |
|----------------------------------------|-----------------------------|-------------------------------------|------|
| <ul> <li>Entity Information</li> </ul> | Receive payments? *         | Yes                                 |      |
| ✓ Populations Served                   |                             | ○ No                                |      |
| ✓ Locations and Hours                  | Payment Method •            | Check EFT                           |      |
| ✓ Contact Information                  | Payment Address             |                                     |      |
| ✓ Assisters                            | Address 1 *                 | Street Name, P.O. Box, Company, c/o |      |
| ✓ Document Upload                      | Address 2                   | Apt, Suite, Unit, Bldg, Floor, etc  |      |
| 7. Payment Information                 | City •                      | City, Town                          |      |
|                                        | State •                     | Select V                            |      |
|                                        | Zip code *                  |                                     |      |
|                                        | Ba                          | uck                                 | omit |
|                                        |                             |                                     |      |

If your organization does receive payments, select "Yes," select the "Payment Method," and enter the "Payment Address."

Click "Submit" when you are ready to complete.

| ennie connecting Pennsylvanians to hea | lth coverage                            |                                                                                                    |        | Со  |
|----------------------------------------|-----------------------------------------|----------------------------------------------------------------------------------------------------|--------|-----|
|                                        |                                         | Congratulations! ×                                                                                                    |        |     |
|                                        | Steps                                   | Congratulations! You have applied as an Enrollment Entity. Pennie staff will review your application and tell you the next steps. |        | Yo  |
|                                        | ✓ Entity Information                    |                                                                                                    |        | As  |
|                                        | ✓ Populations Served                    | Close                                                                                                    |        |     |
|                                        | <ul> <li>Locations and Hours</li> </ul> | Saving your                                                                                                    |        | Cli |
|                                        | <ul> <li>Contact Information</li> </ul> | Back                                                                                                    | Submit | ne  |
|                                        | ✓ Assisters                             |                                                                                                    |        |     |
|                                        | ✓ Document Upload                       |                                                                                                    |        | No  |
|                                        |                                         |                                                                                                    |        | to  |
|                                        |                                         |                                                                                                    |        | Re  |
|                                        |                                         |                                                                                                    |        |     |
|                                        |                                         |                                                                                                    |        |     |

**Congratulations!** 

You have claimed your Pennie Assister Entity Account.

Click "Close" to access your new account.

Note: You will be taken directly to the organization's Registration Status page.

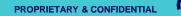

#### pennie connecting Pennsylvanians to health coverage

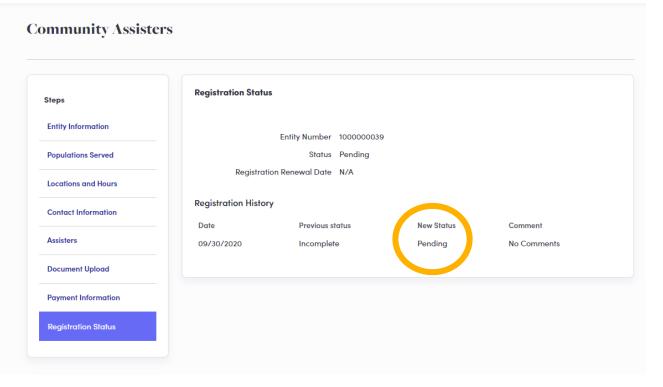

Your organization's Pennie Entity Registration is now in Pending status.

The Pennie Assister Admin will review you Entity Registration and "Deny" or set your organizational status to "Active" in the Pennie system.

Pennie Admin review will take less than 36 hours, but no more that 48 hours from your time of submission.

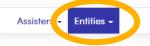

#### Certified Enrollment Entities 42 Matching Certified Enrollment Entities

| Refine Results By (reset all) | Name \$                   | Assisters \$ | Renewal Date 🖨 | Status \$  | Action      |
|-------------------------------|---------------------------|--------------|----------------|------------|-------------|
| Entity Name                   | bestbrains                | 5            | 07/14/2021     | Active     | ¢ -         |
|                               | Carrier staff member      | 1            |                | Pending    | <b>\$</b> * |
|                               | emmaava                   | 1            | 08/17/2021     | Active     | <b>\$</b> - |
| itatus                        | davecharlie               | 1            | 09/24/2021     | Active     | ۰ ب         |
| Select V                      | Abc inc                   | 2            | 00/04/2021     | Active     | <b>ø</b> -  |
| Registration Renewal Date     | Community Assisters       | 2            |                | Pending    | <b>\$</b> * |
| rom                           | Entity                    | I            | 06/15/2021     | Active     | <b>\$</b> - |
| MM/DD/YYYY                    | Awesome Assister Services | 2            | 08/31/2021     | Active     | <b>o</b> -  |
| o                             | Berry White Assisters     | 0            | 08/28/2021     | Active     | <b>ø</b> -  |
| MM/DD/YYYY                    | enrollment1               | 0            |                | Incomplete | <b>0</b> -  |
| Paid                          |                           |              | 4 5            |            |             |
| □ Yes                         |                           |              | , 4 J          |            |             |
| □ No                          |                           |              |                |            |             |
| Organization Type             |                           |              |                |            |             |
| Select 🗸                      |                           |              |                |            |             |
|                               |                           |              |                |            |             |

# What the Admin sees when reviewing an account.

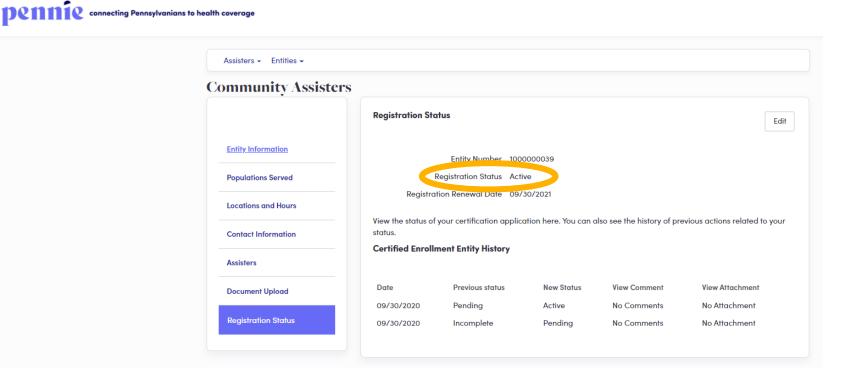

Pennie Assister Registration Status is now Active.

The Account Manager will receive a notification via email that their Pennie account is Active.

Alert from Pennie: You have a new message in your account From: noreply@pennie.com Date: 2020-09-30 09:38 - Show pictures. --

Dear Sandra Long,

You have an important message from Pennie in your Secure Inbox that may require an action from you.

To access the message, log in to your Pennie account at https://paluat.ghixga.com and click on My Inbox.

Please review the message carefully for updates and requests for action or information.

#### Reminders

- Make sure to keep your account and contact information, including your email address, up-to-date and report any changes to Pennie so we can continue to provide you with important updates.
- If you are unable to access your account, please contact Pennie Customer Service at 1-844-844-8040 or TTY 711.

Thank you,

Pennie

#### **Contact Information**

- To access your Pennie account, please visit <u>https://pa1uat.ghixqa.com/hix</u>
- To speak with a customer service representative, please call Pennie Customer Service at 1-844-844-8040 or TTY 711. Se habla español. Help is also available in other languages.

© 2020 Pennie <sup>TM</sup> Privacy Policy

Reference number: 11586

Entity Account Manager clicks on link to claim their account and to begin management.

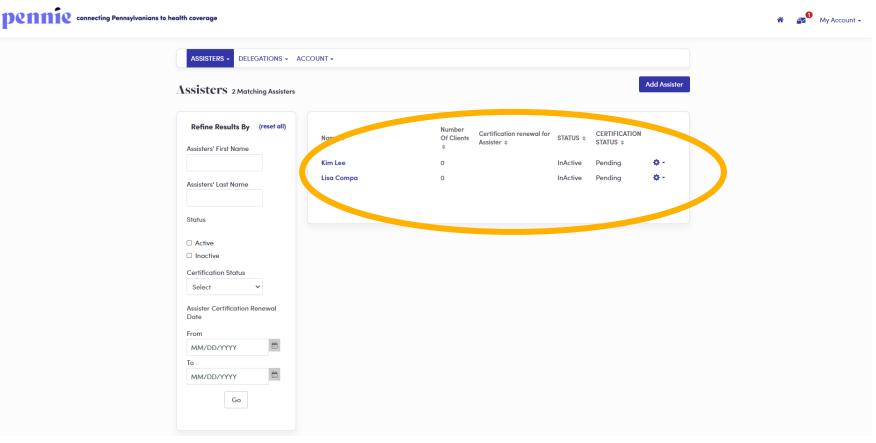

Welcome to your organization's Pennie Assister Entity Portal.

62

Now, what about those Assisters?

They are in Pending Status.

They need to be set to active by their organization's (the Assister Entity) account manager.

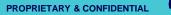

| ASSISTERS - DELEGATIONS - AG                        | CCOUNT -   |                            |                                          |           |                            |              |
|-----------------------------------------------------|------------|----------------------------|------------------------------------------|-----------|----------------------------|--------------|
| Assisters 2 Matching Assisters                      |            |                            |                                          |           |                            | Add Assister |
| Refine Results By (reset all) Assisters' First Name | Name \$    | Number<br>Of Clients<br>\$ | Certification renewal for<br>Assister \$ | STATUS \$ | CERTIFICATION<br>STATUS \$ |              |
|                                                     | Kim Lee    | 0                          |                                          | InActive  | Pending                    | <b>0</b> -   |
| Assisters' Last Name                                | Lisa Compa | 0                          |                                          | InActive  | Pending                    | P Edit       |
| Status                                              |            |                            |                                          |           |                            |              |
| Active                                              |            |                            |                                          |           |                            |              |
| Inactive                                            |            |                            |                                          |           |                            |              |
| Certification Status                                |            |                            |                                          |           |                            |              |

Select the Assister that you wish to edit.

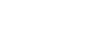

#### pennie connecting Pennsylvanians to health coverage

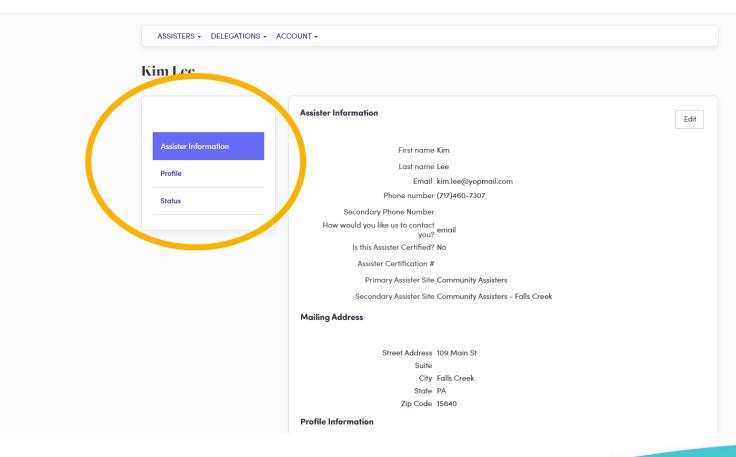

**Review Assister Information** 

Review the Assister's Profile

Select the Status tab when you wish to change their Pennie Assister Account to active.

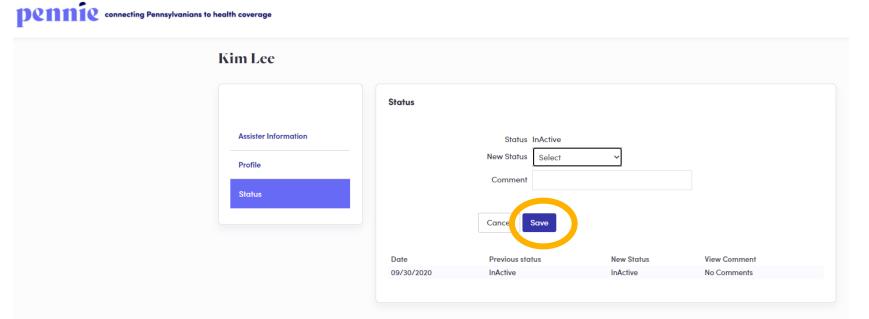

Select "Active" or "Inactive" status for the Assister and click "Save."

#### pennie connecting Pennsylvanians to health coverage

| im Lee               |                                 |                              |                                  |                                     |
|----------------------|---------------------------------|------------------------------|----------------------------------|-------------------------------------|
|                      | Status                          |                              |                                  | Edit                                |
| Assister Information | Status                          |                              | Active                           |                                     |
| Profile              | View the status of your status. | certification application he | re. You can also see the history | of previous actions related to your |
| Status               | Assister History                |                              |                                  |                                     |
|                      | Date                            | Previous status              | New Status                       | View Comment                        |
|                      | 09/30/2020                      | InActive                     | Active                           | No Comments                         |

The Assister is now "Active" and will receive an account claiming notification by email.

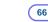

#### pennie connecting Pennsylvanians to health coverage

| Sisters 2 Matching Assisters           |            |                            |                                        |           |                           | Add Assister |
|----------------------------------------|------------|----------------------------|----------------------------------------|-----------|---------------------------|--------------|
| Refine Results By (reset all)          | Name ¢     | Number<br>Of Clients<br>\$ | Certification renew for<br>Assister \$ | STATUS \$ | CERTIFICATIO<br>STATUS \$ | N            |
|                                        | Kim Lee    | 0                          |                                        | Active    | Pending                   | ÷-           |
| Assisters' Last Name                   | Lisa Compa | 0                          |                                        | InActive  | Pending                   | <b>0</b> -   |
| Status                                 |            |                            |                                        |           |                           |              |
| Active                                 |            |                            |                                        |           |                           |              |
| Inactive Certification Status          |            |                            |                                        |           |                           |              |
| Select V                               |            |                            |                                        |           |                           |              |
| Assister Certification Renewal<br>Date |            |                            |                                        |           |                           |              |
| rom                                    |            |                            |                                        |           |                           |              |
| MM/DD/YYYY                             |            |                            |                                        |           |                           |              |
| Го                                     |            |                            |                                        |           |                           |              |
| MM/DD/YYYY                             |            |                            |                                        |           |                           |              |
|                                        |            |                            |                                        |           |                           |              |

The Assister is now Active, but NOT Certified.

Note: only the Pennie Assister Admin can "Certify" an Assister.

#### pennie connecting Pennsylvanians to health coverage

| Refine Results By (reset all)          |               | Entity Name            |                    |           |                        |                                                                                                    |
|----------------------------------------|---------------|------------------------|--------------------|-----------|------------------------|----------------------------------------------------------------------------------------------------|
|                                        | Name \$       | ¢                      | Assister Renewal 🖨 | Status \$ | Certification Status 🖨 | Action                                                                                                    |
| Assister First Name                    | Kim Lee       | Community<br>Assisters |                    | Active    | Pending                | 8-                                                                                                    |
| Assister Last Name                     | Lisa Compa    | Community<br>Assisters |                    | InActive  | Pending                | Central Content of Content of Con |
|                                        | Mary Bee      | Overland<br>Agency     | 07/29/2021         | Active    | Certified              | ø -                                                                                                    |
| ntity Name                             | Mashum Vali   | Entity ABC             | 07/20/2021         | Active    | Certified              | <b>0</b> -                                                                                                    |
|                                        | Mashum Vali   | Mashum                 | 08/05/2021         | Active    | Pending                | <b>0</b> -                                                                                                    |
| Status                                 | Mashum Vali   | Mashum                 | 08/06/2021         | Active    | Pending                | <b>0</b> -                                                                                                    |
| Active                                 | mason charlie | bestbrains             |                    | Active    | Pending                | <b>0</b> -                                                                                                    |
| Inactive                               | Mia Assister  | Mia Entity             | 08/08/2021         | Active    | Certified              | <b>0</b> -                                                                                                    |
| Certification Status                   | Missy Smith   | Karen                  | 05/30/2021         | Active    | Certified              | <b>0</b> -                                                                                                    |
| Select 🗸                               | monisha james | ivankajohn             | 01/17/2022         | Active    | Certified              | <b>0</b> -                                                                                                    |
| Assister Certification Renewal<br>Date |               |                        | 1 2 3 4            | 5 6       |                        |                                                                                                    |
| rom                                    |               |                        |                    |           |                        |                                                                                                    |
| MM/DD/YYYY                             |               |                        |                    |           |                        |                                                                                                    |

The Pennie Admin will set the Assister's Account to Certified when proof of Pennie Trining has been provided.

#### Denne connecting Pennsylvanians to health coverage Assisters - Entities -Kim Lee **Certification Status** Edit Assister Information Assister Number 300000054 Certification Status Pending Profile Assister Certification Number N/A Assister Certification Start Date N/A **Certification Status** Assister Certification Renewal Date N/A Assister History Status Nothing found to display.

Pennie Admin edits status to certified when proof of successful completion of Pennie Training has been provided.

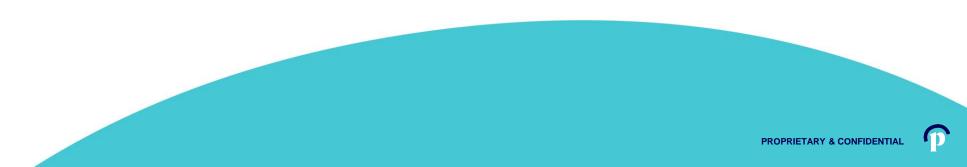

#### pennie connecting Pennsylvanians to health coverage

| Assisters - Entities - |                                                                                                    |
|------------------------|----------------------------------------------------------------------------------------------------|
| Kim Lee                |                                                                                                    |
|                        | Certification Status Cancel                                                                                                    |
| Assister Information   | Assister Number 300000054                                                                                                    |
| Profile                | Certification Status Pending<br>Assister Certification Renewal Date                                                              |
| Certification Status   | Assister Certification Number                                                                                                    |
| Status                 | New Status Select ~                                                                                                    |
|                        | Upload Supporting Document Choose File No file chosen Upload<br>File size limit is 5 MB.                                         |
|                        | Submit                                                                                                    |
|                        | View the status of your certification application here. You can also see the history of previous actions related to your status. |
|                        | Assister History                                                                                                    |
|                        | Nothing found to display.                                                                                                    |

New Status is either Certified, Withdrawn, Denied, or De-Registered.

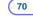

#### pennie connecting Pennsylvanians to health coverage

| Assisters - Entities - |                                                                                                    |
|------------------------|----------------------------------------------------------------------------------------------------|
| n Lee                  |                                                                                                    |
|                        | Certification Status Cancel                                                                                                    |
| Assister Information   | Assister Number 300000054                                                                                                    |
| Profile                | Certification Status Pending<br>Assister Certification Renewal Date                                                              |
| Certification Status   | Assister Certification Number                                                                                                    |
| Status                 | New Status Select ~                                                                                                    |
|                        | Upload Supporting Document Choose File No file chosen Upload File size limit is 5 MB.                                            |
|                        | Submit                                                                                                    |
|                        | View the status of your certification application here. You can also see the history of previous actions related to your status. |
|                        | Assister History                                                                                                    |
|                        | Nothing found to display.                                                                                                    |

New Status is either Certified, Withdrawn, Denied, or De-Registered.

#### pennie connecting Pennsylvanians to health coverage Assisters - Entities -Activation Link Has been sent Kim Lee **Certification Status** Edit **Assister Information** Assister Number 300000054 Certification Status Certified Profile Assister Certification Number 5000000044 Assister Certification Start Date 09/30/2020 **Certification Status** Assister Certification Renewal Date 09/30/2021 **Assister History** Status Previous status **New Status View Comment View Attachment** Date Certified No Attachment Sep 30, 2020 Pending No Comments

The Assister's status is now "Active" and "Certified."

The Assister now has a notification to claim their Pennie Assister Account.

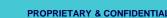

| r | n account has been created for you on Pennie<br>om: noreply@pennie.com<br>ate: 2020-09-30 16:55             |
|---|----------------------------------------------------------------------------------------------------|
| S | Show pictures                                                                                               |
|   |                                                                                                    |
|   |                                                                                                    |
|   | Dear Community Assisters,                                                                                   |
|   | An account has been created for your comme.                                                                 |
|   | In order to access your account, either click here or copy the following link into your web browser window: |
|   | https://pa1uat.ghixqa.com/hix/account/user/activation/989b19c8a23c403e84a36b3ee2d8a0e9                      |
|   | This is a one-time login and will expire after 60 days.                                                     |
|   | If you need further assistance, please contact Pennie at the toll-free number below.                        |
|   |                                                                                                    |
|   | Thank you,                                                                                                  |
|   | Pennie                                                                                                    |
|   |                                                                                                    |

#### **Contact Information**

- To access your Pennie account, please visit <u>https://pa1uat.ghixqa.com/hix</u>
- To speak with a customer service representative, please call Pennie Customer Service at 1-844-8040 or TTY 711. Se habla español. Help is also available in other languages.

© 2020 Pennie <sup>TM</sup> Privacy Policy

Fi

Reference number: 11646

The Assister now has a notification to claim their Pennie Assister Account.

Here is what they will see.

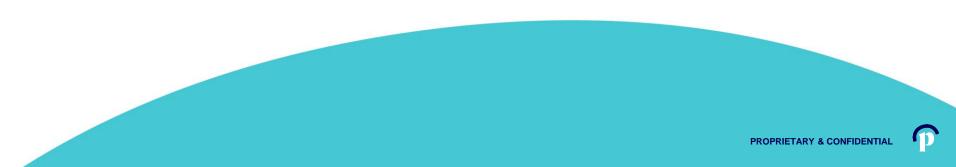

#### 74

#### Assisters

#### A Step – by – Step Guide to setting up your organization's profile in Pennie.

| Show pictures                                                                                                    |                            |
|----------------------------------------------------------------------------------------------------|----------------------------|
| Dear Community Assisters,<br>An account has been created for your a remme.<br>In order to access your account, either <u>click here</u> or copy the following link into your web browser window:<br>https://pa1uat.ghixqa.com/hix/account/mee/action/989b19c8a23c403e84a36b3ee2d8a0e9<br>This is a one-time login and will <b>expire after 60 days</b> .<br>If you need further assistance, please contact Pennie at the toll-free number below. | To o<br>Acc<br>on t<br>acc |
| Thank you,                                                                                                    |                            |
| Pennie                                                                                                    |                            |

#### **Contact Information**

- To access your Pennie account, please visit <u>https://pa1uat.ghixqa.com/hix</u>
- To speak with a customer service representative, please call Pennie Customer Service at 1-844-844-8040 or TTY 711. Se habla español. Help is also available in other languages.

© 2020 Pennie <sup>TM</sup> Privacy Policy

Reference number: 11646

To claim their Pennie Assister Account, the Assister must click on the secure link in their account claiming email.

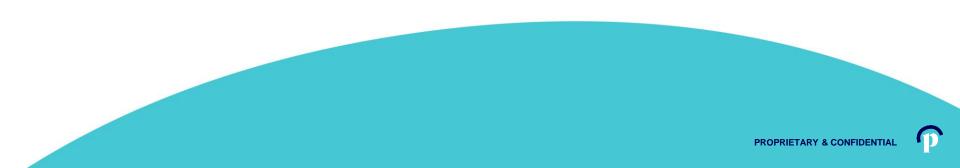

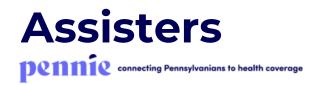

| New Ad                                                                                                    | count Set-Up                                                                                                    |                                                                                                    |                                                                                                    |
|----------------------------------------------------------------------------------------------------|----------------------------------------------------------------------------------------------------|----------------------------------------------------------------------------------------------------|----------------------------------------------------------------------------------------------------|
| Comr<br>creat<br>on th<br>acces                                                                            | hould know<br>nunity Assisters has<br>ed an account for you<br>e Pennie. In order to<br>s your account, please<br>t this simple process. | Your information         Pennie Customer Support Staff has provided the following phone numbers for you:            • (***)***-7307          In order to verify your identity, we will send you a verification code to the selected number, using a voice call or text message             Text Message          Verification Code            59708641 | The Assister will receive<br>a text message or voice<br>call to provide a<br>Verification Code.<br>Once, the code is<br>entered, click "Verify." |
| x<br>Please call 1-844-844-8040, TTY 711 to change the phone number we<br>have on record for you.<br>Close | The assi<br>Support                                                                                                    | ster may contact the Pennie Call Center for Assis<br>+1 (844) 844-8040                                                                                                    | ster Technical                                                                                                    |

P

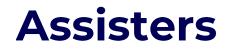

pennie connecting Pennsylvanians to health coverage

| All fields on this form marked wi | th an aster      | risk (*) are            | required.   |
|-----------------------------------|------------------|-------------------------|-------------|
| Basic Information                 |                  |                         |             |
| First Name *                      | Kim              |                         |             |
| Last Name *                       | Lee              |                         |             |
| Email Address *                   | kim.lee@         | byopmail.               | com         |
| Confirm Email Address *           | kim.lee@         | 0yopmail.               | com         |
| Phone Number * 😢                  | 717              | 460                     | 7307        |
| Security Question                 |                  |                         |             |
| Security Question*                |                  | your olde:<br>middle no |             |
|                                   | james            |                         |             |
| Set Password                      |                  |                         |             |
| Password *                        | •••••            | •••                     |             |
| Confirm Password *                |                  | •••                     |             |
|                                   | I have<br>Policy | read and a              | agree to th |
|                                   | Cancel           | Subr                    | nit         |

The Assister verifies their name, contact information, sets a security question, and an account password. 76

Click "Submit" when ready to claim your Assister Account.

**PROPRIETARY & CONFIDENTIA** 

#### Assisters

| pennie connecting Pennsylvanians to health coverage |                                |                                                                                                    | 🏶 🚰 Help & Support + My Account + |                                          |
|-----------------------------------------------------|--------------------------------|----------------------------------------------------------------------------------------------------|-----------------------------------|------------------------------------------|
|                                                     | Home # Individuals - My Info   | ormation +                                                                                                    |                                   |                                          |
|                                                     | Dashboard                      |                                                                                                    |                                   |                                          |
|                                                     | Quick Links                    | Enrollment Dashboard                                                                                                    |                                   |                                          |
|                                                     | Pending Delegation<br>Requests | Your Enrollments - Past 30 Days<br>Source: Getinsured                                                                                                  |                                   |                                          |
|                                                     | Add New Individual             |                                                                                                    |                                   |                                          |
|                                                     | Access Code                    |                                                                                                    |                                   | Welcome to your Pennie Assister Account. |
|                                                     | Submit                         | PLATINUM SILVER EXPANDEDBRONZE HIGH MEDICAL<br>COLD BRONZE CATASTROPHIC LOW<br>PLATINUM GOLD SILVER BRONZE KYANDEDBRONZE CATASTROPHIC HIGH LOW MEDICAL |                                   |                                          |
|                                                     |                                |                                                                                                    |                                   |                                          |

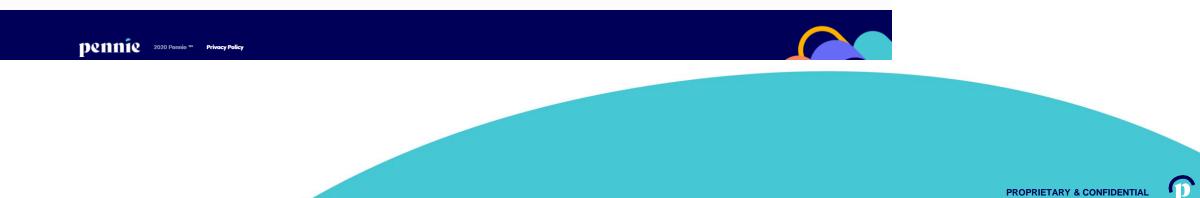

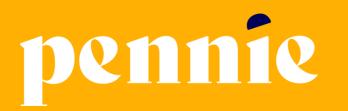

#### **ADDRESS**

312-318 Market Street, Bowman Tower, Floor 3 Harrisburg, Pennsylvania 17101

#### PHONE

+1844-844-8040

WEB

pennie.com